**Angie Estefany Dizzett Rodríguez**

**Javier Valbuena Roncancio**

# **ASESOR**

# **GABRIEL ALFONSO RODRÍGUEZ**

**Universidad Nacional Abierta y a Distancia Escuela Ciencias Básicas Tecnología** 

**Ingeniería Tecnología En Producción De Audio**

**Bogotá D.C. 24 de noviembre 2023**

#### **Resumen**

<span id="page-1-0"></span>Este proyecto se realiza un proyecto de 12 episodios del programa radial *Password Alimentos*, de la ECBTI (Escuela de Ciencias Básicas, Tecnología e Ingeniería), cadena de formación de alimentos UNAD, de la emisora RUV (Radio Unad Virtual).

*Password Alimentos* es un programa radial que se emite semanalmente en la emisora RUV (Radio Unad Virtual) con una duración de 30 minutos. Sus intereses están en el ámbito de los alimentos, empresariales, de innovación, crecimiento personal, tecnología, cultura entre otros. Para el desarrollo del proyecto se plantea ejecutar las 3 etapas de una producción de audio: preproducción, producción y postproducción.

En la etapa de preproducción se definen los lineamientos del programa, los dos estudiantes colaboradores de Producción de Audio se encargan de hacer la grabación tanto en el estudio de la universidad como también en línea, en este caso con la herramienta *Zencastr,* la cual permite grabar hasta 4 archivos mp3 en tiempo real y de forma gratuita.

En la etapa de producción se generan los audios y piezas sonoras necesarias para construir el programa. En esta parte se debe tener el guión ya que este nos orienta para realizar correcciones y dejar el producto con el tiempo estipulado para la RUV.

Finalmente, en la etapa de postproducción se hace la edición y mezcla, corresponde a ubicar en el tiempo los audios generados y los pregrabados como cuñas, cabezotes, cortinillas, con un orden ya establecido, basados en un guión y en los programas anteriores, así como la nivelación de ganancias de cada audio para obtener una mezcla óptima. Por último, se genera un formato Master el cual se entrega para ser aprobado y publicado, en esta etapa también se pueden hacer algunos ajustes al trabajo hecho en la mezcla para resaltar atributos de la producción.

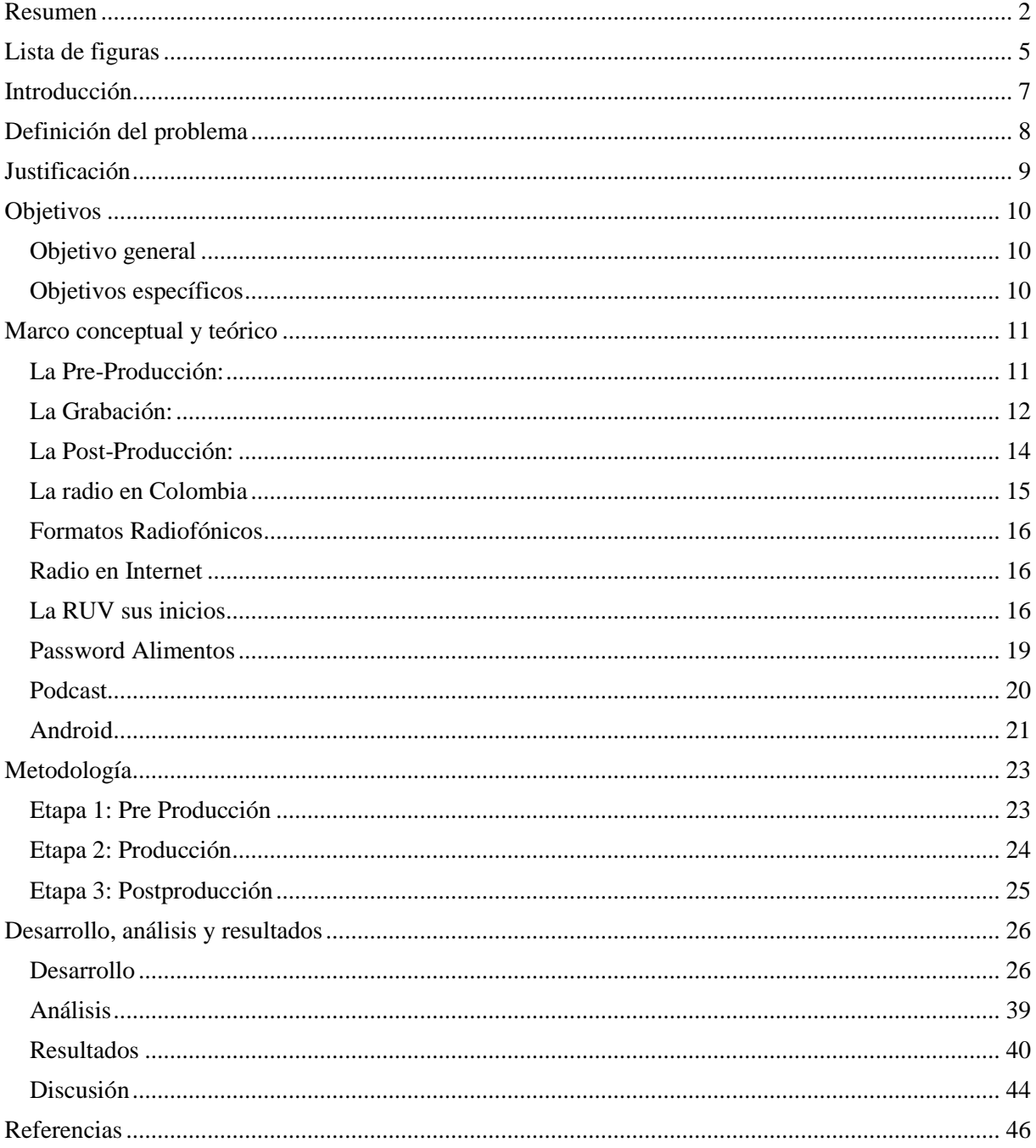

# Tabla de contenido

# **Lista de figuras**

<span id="page-4-0"></span>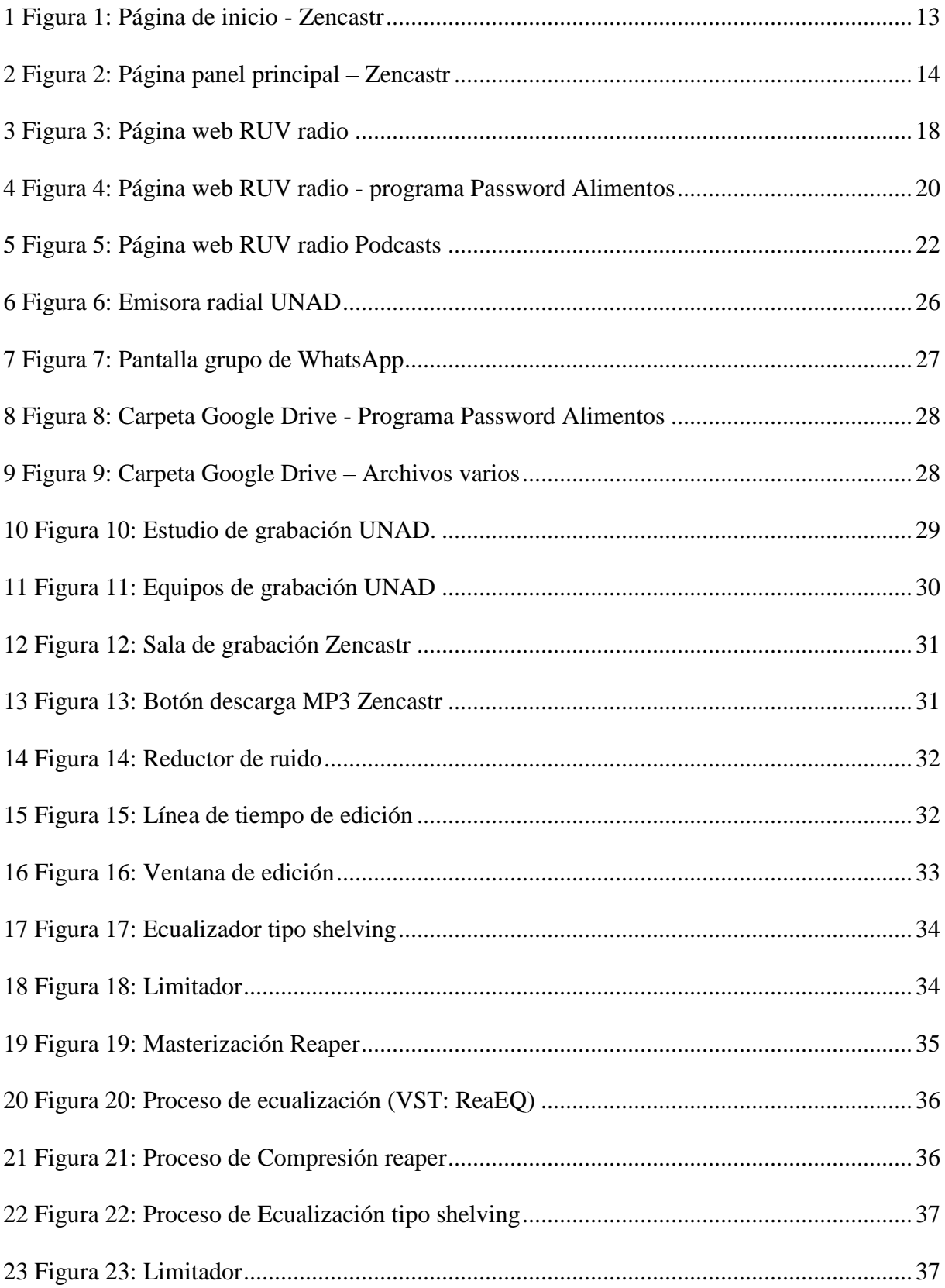

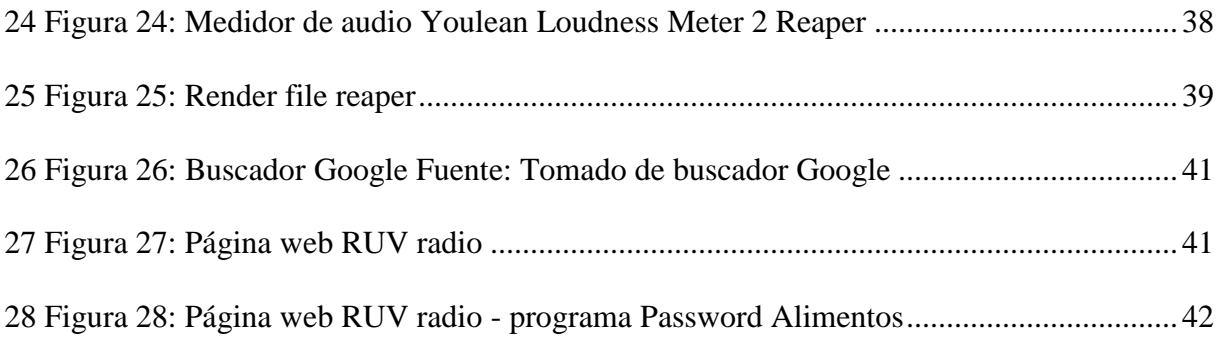

#### **Introducción**

<span id="page-6-0"></span>La presente propuesta plantea una metodología para la producción de audio de 12 episodios del programa radial "Password Alimentos" de la ECBTI (Escuela de Ciencias Básicas, Tecnología e Ingeniería) esta es una cadena de alimentos de la UNAD, emisora RUV (Radio Unad Virtual). Password Alimentos es un programa radial de interés en el ámbito de los alimentos para todo el público en general y comunidad unadista, en cual se tratan temas innovadores, de crecimiento personal, emprendimiento, empresariales, entre otros. Este programa radial se emite semanalmente con una duración de 30 minutos. En esta medida, el programa radial requiere de un trabajo técnico de producción de audio en los temas que se diseñan cada semana, dicho trabajo se enfoca en las siguientes etapas: preproducción, producción y postproducción.

Para el correcto desempeño de la preproducción es importante tener una comunicación eficiente entre el equipo de trabajo, con el fin de organizar y coordinar todos los detalles técnicos que se requieren para la grabación de diálogos o entrevistas y el tiempo que dura el programa. En este sentido, una correcta y óptima preproducción hace que la etapa de producción, destinada a la captura de sonido, se obtenga con todas las normas técnicas del audio.

Posteriormente, en la etapa de post producción se realiza la edición de las pistas grabadas, donde se definen las cortinillas necesarias para construir el programa, midiendo el tiempo que se establece para cada emisión. En este proceso también se realiza el balance de cada una de las pistas, en este caso la mezcla. Finalmente, se entrega un formato master para la aprobación y la publicación del mismo. En esta etapa se ajusta el trabajo de la mezcla, resaltando la producción realizada.

#### **Definición del problema**

<span id="page-7-0"></span>La presente propuesta se desarrolla en el ámbito de la radio universitaria, para este caso la radio UNAD y donde se desarrolla Password Alimentos. Uno de los propósitos de Password Alimentos es difundir diferentes tipos de información, es difundir la cultura, los estímulos, la investigación científica y tecnológica. Trabaja de la mano con la producción y emisión de los episodios de Password Alimentos es importante ya que se preocupa por emitir episodios que estén al alcance de la comunidad en general, en la cual este se pueda atender dudas a nivel general de manera satisfactoria, contribuyendo en la calidad de vida de los oyentes.

De esta manera el programa busca emitir episodios de una manera limpia y profesional, es decir se necesita la producción en altos estándares y de una buena calidad, con esto cuenta con estudiantes del programa de Tecnología en Producción de Audio, ya que ellos tienen la experiencia para poder ejecutar una producción limpia y profesional.

Sabiendo esto, genera a otras instituciones, que fomenten la realización o construcción de una Radio Universitaria de alta calidad.

Teniendo en cuenta lo descrito, y el orden de la idea principal, se plantea el siguiente interrogante.

**¿Cómo realizar la producción de audio de 12 episodios del programa radial Password Alimentos para la emisora Radio de la UNAD virtual- RUV**

#### **Justificación**

<span id="page-8-0"></span>Este proyecto aporta a los procesos de formación de los estudiantes y de la creación de sus propuestas de trabajo de grado, dando la oportunidad a los estudiantes Unadistas de realizar sus prácticas y afianzar sus conocimientos adquiridos. Así al salir al mercado laboral ya tiene una experiencia en la parte radial, adaptándose a la exigencia y necesidades de los clientes.

Pretende construir el programa Password Alimentos en su medida la emisión de los episodios con altos estándares de calidad, contribuyendo al medio de comunicación audiovisual, a la socialización, educación, inclusión y la participación de una comunidad tanto de la sociedad como Unadista.

Teniendo en cuenta la trayectoria que tiene el programa, aporta a los estudiantes a tener una referencia clara para una producción competitiva y de excelente calidad. Ya que la producción de cada episodio necesita herramientas y equipos para realizar la grabación y la edición de lo descrito.

#### **Objetivos**

## <span id="page-9-1"></span><span id="page-9-0"></span>**Objetivo general**

✔ Realizar la producción de audio de 12 episodios del programa radial Password Alimentos, para la emisión radial UNAD virtual – RUV

# <span id="page-9-2"></span>**Objetivos específicos**

- ✔ Definir el plan de trabajo que se utilizará en cada episodio, ya que esto puede variar según el invitado y si dialogo, con esto se tiene en cuenta los roles y demás aspectos.
- ✔ Realizar la grabación de las piezas de audio y cada componente musical, teniendo en cuenta la línea de cada episodio y su orden programado.
- ✔ Desarrollar la edición, la mezcla y la masterización de cada episodio con el fin de ser publicado en Password Alimentos de la emisora RUV.

#### **Marco conceptual y teórico**

### <span id="page-10-1"></span><span id="page-10-0"></span>**La Pre-Producción:**

Según Iborra (2017) En la producción de un videoclip esta es quizá la fase más extensa del mismo. Durante este periodo se debe idear, organizar y preparar todo el producto audiovisual. Por muy planeada que esté una producción siempre pueden surgir… y surgirán problemas. De ahí la importancia de, durante esta fase, además de investigar y organizar qué aparecerá en el producto final, qué permisos necesitaremos para el rodaje, materiales, localizaciones… adelantarse también a los posibles problemas que puedan surgir durante las siguientes fases para tener soluciones y alternativas. En definitiva, tener preparada una buena maleta de planes B. Aunque los episodios fueron trabajados en Reaper, algunos ejemplos de sistemas cerrados son: Session 8 de Digidesign, Digital Wings de Digital Wings, Paris Pro de Emu, Pro Tools de Digidesign. Ejemplos de sistemas abiertos: Sonar, Cubase, Nuendo, Sound Forge, Logic, Reason, Ableton Live" (Samplertini, 2009, pp. 9,10)

Samplertini (2009) sugiere que "Un micrófono de condensador es ideal para grabación en un estudio que pueda captar las sutilezas de la voz en toda su magnitud, para eso se necesita que el rango dinámico sea lo más amplio posible" (p. 14).

Todas las señales en nuestro estudio de grabación viajan a través de cables. Por ello es muy importante que sean de la mejor calidad posible y que se encuentren en excelente estado. La sugerencia es comprarlos en lugares especializados en audio profesional. Los supermercados generalmente venden cables de audio de muy mala calidad para uso hogareño. Ideal contar con un testeador universal de cables. (Samplertini, 2009, p. 23)

#### <span id="page-11-0"></span>**La Grabación:**

Según Pérez Porto, J., Merino, M. La grabación es un proceso técnico a través del cual se registra el sonido, las imágenes o algún tipo de información en un dispositivo determinado. La finalidad del proceso consiste en permitir la [reproducción](https://enciclopedia.net/reproduccion/) posterior de aquello que se ha guardado. En otras palabras, se graba algo para utilizarlo con posterioridad en algún sentido (escuchar [música,](https://enciclopedia.net/musica/) ver una película o consultar datos). El primer paso que vamos a dar es conocer el origen etimológico del término grabación que ahora nos ocupa. En este caso, podemos exponer que se trata de una palabra que deriva del francés, concretamente de la palabra "graver" que, a su vez, procede del alemán "graben", que puede traducirse como "burilar" o "cavar".

Grabación es el acto y el resultado de grabar: registrar [sonidos](https://definicion.de/sonido/) o imágenes. El concepto también puede hacer referencia a la cinta, el disco o el soporte con material grabado.

Puede decirse que el proceso de grabación consiste en la captura y/o conversión de [información,](https://definicion.de/informacion) que se almacena en un determinado medio o soporte. Una vez registrada, esa grabación puede reproducirse.

Según Pérez Porto, J., Merino, M. (2018) Las grabaciones de texto se conocen como [grabados](https://definicion.de/grabado) o impresiones. Estas grabaciones permiten el almacenamiento y la difusión de la palabra escrita. La idea de grabación, de todos modos, actualmente suele asociarse al registro de audio o video.

Zencastr es un software que fue especialmente desarrollado para grabar conversaciones remotas en alta calidad para su posterior publicación en Podcasts. Prácticamente todo lo que implica crear un Podcast lo puedes hacer desde Zencastr, desde chatear con los invitados para

coordinaciones previas hasta utilizar los micrófonos para grabar el audio dentro de la herramienta. (Mejia, 2021).

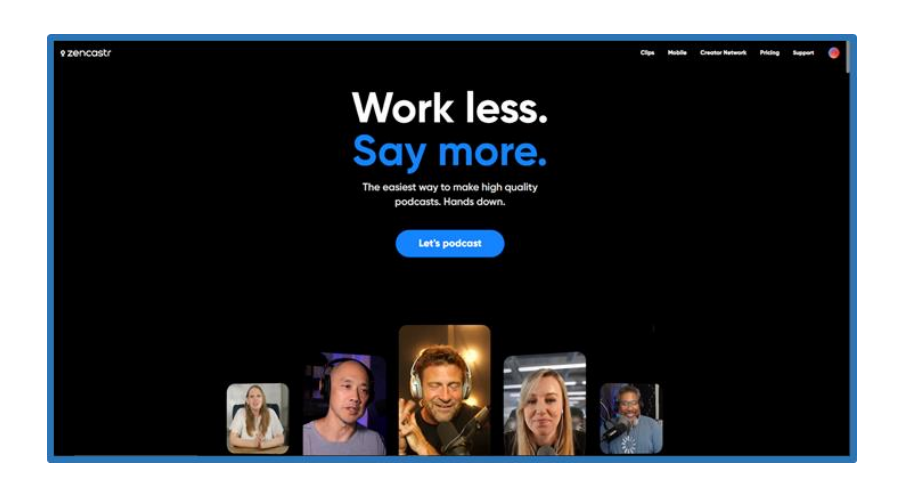

*1 Figura 1: Página de inicio - Zencastr Fuente: Tomado de la página web Zencastr ,<https://zencastr.com/>*

<span id="page-12-0"></span>Después de registrarse en la página, se muestra un panel donde se crea y se nombra el episodio, se debe habilitar el micrófono y cámara del ordenador, aparecerá una nueva ventana en la cual se podrá invitar a los participantes, se puede hacer por correo electrónico o enviando el enlace. Cuando estén listos, se da clic en el botón grabar. Para guardar los episodios se puede conectar a una cuenta de Dropbox o Google Drive. (Mejia, 2021).

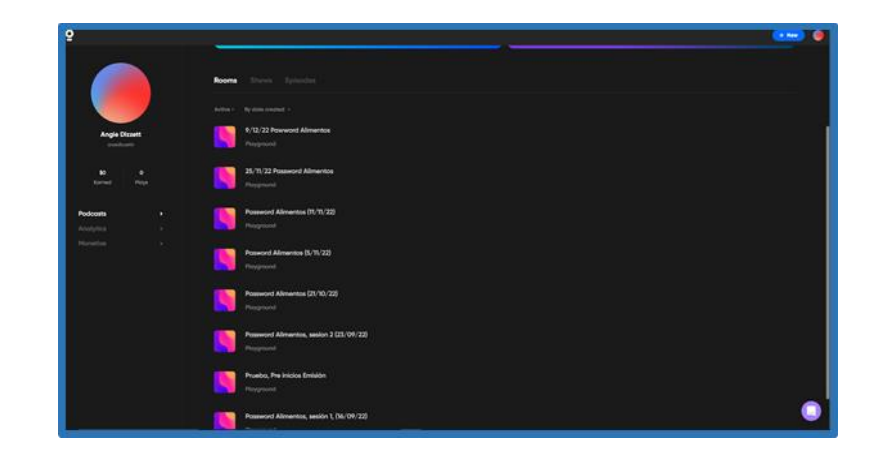

2 *Figura 2: Página panel principal – Zencastr Fuente: Tomado de la página web Zencastr , [https://zencastr.com](https://zencastr.com/)*

# <span id="page-13-1"></span><span id="page-13-0"></span>**La Post-Producción:**

Según Ahmed Fernández, I. (2022) la postproducción consiste en la adición de elementos que no estuvieron presentes durante la filmación de un material audiovisual, tanto en cine como en televisión, al respecto de componentes sonoros y visuales.

Por otro lado, Rabiger, M. (2001) describe que la postproducción es la etapa de la realización en cine o en video durante la cual se transforma el material filmado, al que se denomina copión, en la película que posteriormente se presenta a la audiencia. De estas tareas se ocupa el montador y el equipo de operadores de montaje del sonido.

Todos estos elementos necesitan ser configurados en su nivel, panorámica y procesamiento (EQ, compresión, reverberación, entre otros). Mezclar por lo tanto es crear la ubicación final y el sonido de cada elemento en el transcurso de la línea de tiempo musical y entonces transferir la pieza a su archivo previsto y/o formato multimedia. La imaginación creativa debe servir a la visión sónica del ingeniero de mezcla en el audio final. (Savage, 2014, pp. 1,2)

#### <span id="page-14-0"></span>**La radio en Colombia**

Según Norato, L. A. R. (2020). La historia de las comunicaciones en Colombia tuvo un punto de quiebre fundamental con la llegada de la radio a finales de la década de los años 20 del pasado siglo XX. La «locura de la radio» como se conoció el particular interés por las ondas sonoras difundidas por medio de innovadores aparatos eléctricos de emisión y recepción, en algunos sitios de Europa y Norteamérica, llegaba también al país de la mano de algunos entusiastas que convocaban la conformación de los primeros grupos y clubes de «radioaficionados» entre 1928 y 1929. Esta resistencia se ve claramente plasmada en un marco legal que para 1934 en el Decreto 627, planteaba cómo las noticias publicadas en los periódicos locales no podrían ser difundidas por la radio sino hasta doce horas después de su anuncio, bajo el riesgo de una sanción que iba desde una multa económica hasta la cancelación de la licencia de transmisión. Además de las iniciativas radioaficionadas, es fundamental señalar la inauguración de la primera radiodifusora del país el 8 de septiembre de 1929 conocida como la HJN.

Según Norato, L. A. R. (2020) Dicha emisora funcionó hasta 1937 y retomó sus emisiones en 1940 bajo el nombre de Radio Nacional. La estación localizada en el sector de Puente Aranda, montada por la empresa berlinesa Telefunken, tenía un estudio en uno de los salones del Capitolio Nacional y luego de numerosos retrasos finalmente entró al aire con transmisiones nocturnas que sin embargo dejaron el sin sabor de la reducida programación. A partir de 1940 la Radio Nacional ya institucionalizada junto a la autorización gubernamental de funcionamiento de emisoras privadas, dio comienzo formal a la era radial en Colombia. Hechos tan importantes como los discursos presidenciales, la visita del presidente Kennedy, en 1961, fueron informados a los colombianos a través de los micrófonos de la Radiodifusora Nacional.

Se busca en la bibliografía Norato, L. A. R. (2020) Estos son algunos de los audios del especial que desde Señal Memoria hemos querido compartir para conmemorar los 80 años de historias de la Radiodifusora Nacional de Colombia. Se busca en la bibliografía.

#### <span id="page-15-0"></span>**Formatos Radiofónicos**

Según (Kaplun, 1999, p. 154) los 26 formatos llamados "de instrucción": manuales, folletos, cartillas, etc. Para lo que sí es muy eficaz la radio es para informar, educar, promover cuestionamientos, crear conciencia y pensamiento crítico.

### <span id="page-15-1"></span>**Radio en Internet**

La radio en línea no ha supuesto la revolución radiofónica que muchos auguraban, pero sí un gran salto tecnológico y una oportunidad que podemos y debemos aprovechar. (Gago, 2010, p. 247)

Según (Gago, 2010, p. 69) Conocida como radio online o en línea. Aprovecha la tecnología streaming que permite ir escuchando el audio a medida que se va descargando. Han proliferado miles en la web, ya que no necesitan licencia y sus costos de funcionamiento son mínimos, hasta hay servicios gratuitos para poner tu emisora en línea.

## <span id="page-15-2"></span>**La RUV sus inicios**

Según Díaz (s/f). La RUV inicia sus actividades en la sede Nacional José Celestino Mutis de Bogotá – Colombia. Su primera emisión en vivo se realizó el 8 de marzo de 2007, con un homenaje al Día Internacional de la Mujer. Desde ese momento emprende a nivel local la realización de programas de orden cultural y académico.

Simultáneamente va diversificando sus contenidos y ampliando su cobertura con la participación de otras sedes a nivel nacional, registrando en su trayecto de expansión, un histórico de 78 programas radiales que se han conformado durante los últimos años con su programación habitual, 7 días a la semana – 24 horas el día (7x24).

La RUV desde sus inicios se ha caracterizado por evidenciar las diversas costumbres y riquezas regionales expresadas por medio del arte, los oficios, la literatura, la música, etc. Así mismo, ha promovido desde su accionar el acompañamiento de los procesos formativos de los estudiantes apoyando los cursos académicos que matriculan en forma virtual o a distancia.

La RUV en sus transcurrir, ha formalizado alianzas interinstitucionales y también ha internacionalizado algunas de sus producciones. La consolidación de la emisora ha sido consecuencia del esfuerzo y dedicación de docentes, tutores, consejeros, estudiantes, egresados, y funcionarios de la UNAD con el apoyo y bajo la responsabilidad y seguimiento de 8 Comunicadores distribuidos en las 8 zonas donde la UNAD hace presencia a lo largo y ancho de la geografía Nacional.

La RUV cuenta con 9 franjas establecidas que ofrecen una variada programación para los gustos más exigentes de nuestros oyentes. Una programación donde directivos, docentes, estudiantes, egresados y personal administrativo de la UNAD, dan a conocer sus formas de concebir la educación y su transformación mediante la aplicación de nuevas tecnologías.

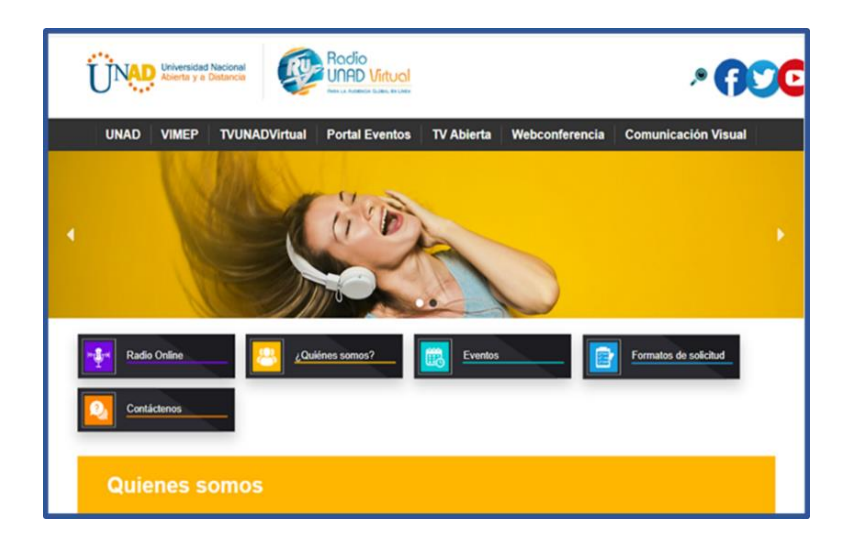

#### <span id="page-17-0"></span>3 Figura 3: Página web RUV radio

*Fuente:* Tomado de la página web RUV radio, [https://ruv.unad.edu.co/ruvwp/quienes-somos](https://ruv.unad.edu.co/ruvwp/quienes-somos-ruv/)[ruv/](https://ruv.unad.edu.co/ruvwp/quienes-somos-ruv/)

**Académica.** Espacio donde las distintas escuelas de la Universidad Nacional y a Distancia UNAD, participarán con programas de interés para el público en general y la comunidad Unadista, manteniendo un enfoque didáctico con temáticas asociadas a lo productivo, empresarial y de crecimiento personal.

**Cultura Regional**. Canal dedicado a la música, el arte y la literatura, donde las diversas regiones del país encontrarán un espacio de difusión con auténticas expresiones culturales colombianas y del mundo.

**Especiales.** La RUV hace cubrimiento y transmisión en directo de eventos y actividades realizadas por nuestra universidad en distintos lugares del país, programas de tipo académico, cultural y de entretenimiento, productos radiales de interés para todos los oyentes, en especial para la comunidad unadista.

**Informativo.** Emisión semanal de noticias de actualidad referente a temáticas, sobre la

educación, deportes, tecnología, pedagogía y de más campos de interés para la comunidad académica en los ámbitos local, regional y global.

**Institucional.** Un espacio de 30 minutos semanales donde participarán activamente cada una de las áreas misionales y gerenciales de la institución. Vicerrectorías y gerencias encontrarán un espacio donde podrán emitir a través de su propuesta un programa con temas de interés para el público en general y la comunidad universitaria nacional y global.

**Internacional.** Alianzas y convenios interinstitucionales para emisión de productos radiales, enviados desde universidades de otros países.

**Interinstitucional.** Espacio asignado para transmitir programas de interés común afianzando alianzas y convenios interinstitucionales.

**Red de Egresados y Estudiantes.** Franja diseñada para que los estudiantes y egresados dispongan de un espacio de intercomunicación para promover y motivar el emprendimiento empresarial como fuente de crecimiento y desarrollo educativo.

#### <span id="page-18-0"></span>**Password Alimentos**

Según la Universidad Nacional Abierta y a Distancia UNAD. (s/f). Un programa radial de la Escuela de Ciencias Básicas, Tecnología e Ingeniería, cadena de formación de alimentos UNAD, un espacio para el encuentro con la comunidad académica, e industrial. Acompañado de seguridad alimentaria y nutricional, investigación, tendencias globales en la industria y muchos temas más de interés en el ámbito de los alimentos.

Se encuentra en la página web de RUV Radio, en la pestaña de la franja académica. Sus

emisiones empiezan en el año 2019, a la fecha este programa cuenta con más de 2000 visitas por parte de los programas asociados entre los cuales están Ingeniería de Alimentos, Tecnología en Calidad Alimentaria, Tecnología en Producción de Audio, Ingeniería de Sistemas, Electrónica, Administración de Empresas y Zootecnia. (Amaya, 2020)

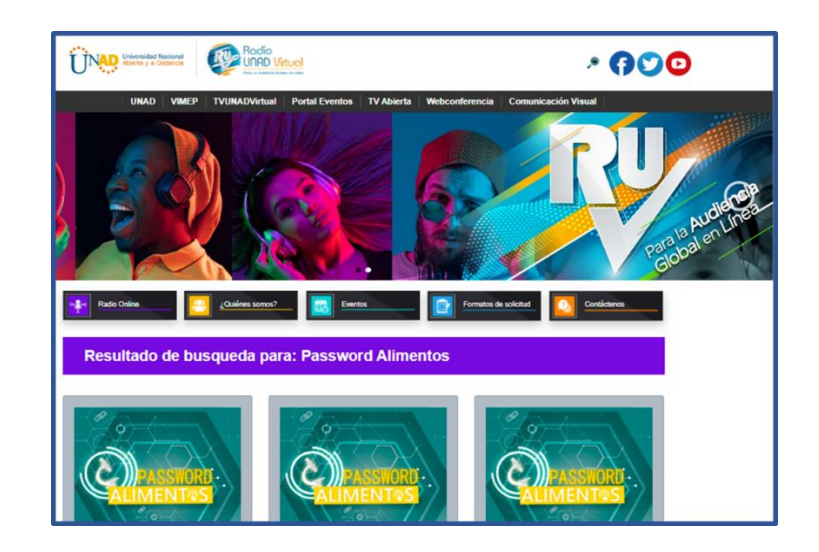

*4 Figura 4: Página web RUV radio - programa Password Alimentos Fuente: Tomado de la página web RUV radio,<https://ruv.unad.edu.co/ruvwp/programas-ruv/>*

## <span id="page-19-1"></span><span id="page-19-0"></span>**Podcast**

Según Duò, M (2021). Es un programa curado, de estilo radiofónico, que la gente escucha a través de sus ordenadores, tabletas o Internet. «Internet» es la clave aquí, ya que los podcasts se distribuyen en línea.

El podcast puede constituirse de un solo episodio o en una serie de cientos de episodios, su duración puede variar desde un minuto hasta horas por episodio. Los podcasts pueden lanzar su programa pregrabado o en directo en distintas plataformas como twitch o YouTube.

Según Ospina. A & Blanco. E. (2022). Las personas interesadas siguen el lanzamiento de

cada nuevo episodio directamente desde su teléfono inteligente o computadora de forma totalmente automática, y así pueden escucharlo desde la aplicación del teléfono.

Según Duò, M (2021). El podcast tiene su propio estilo, los podcasters suelen presentar sus episodios de una de estas tres maneras:

- 1. **Independiente:** Puedes escuchar cada episodio sin escuchar los demás
- 2. **Secuencialmente:** Debes escuchar cada episodio en un orden determinado para entender completamente la historia
- 3. **Basado en un tema:** Puedes escuchar cada episodio individualmente, pero los episodios presentan matices de un tema, y puede que necesites escuchar todos los episodios para apreciarlos completamente

Los podcasts también combinan elementos de muchos géneros de entretenimiento.

Según Ospina. A & Blanco. E. (2022). Las personas interesadas siguen el lanzamiento de cada nuevo episodio directamente desde su teléfono inteligente o computadora de forma totalmente automática, y así pueden escucharlo desde la aplicación del teléfono. Algunos ejemplos de agregadores de podcast son:

#### <span id="page-20-0"></span>**Android**

Podcast & Radio Addict, Podcast Republic, Pocket Casts, Stitcher Radio, Spotify iPhone

Apple Podcasts, WeCast, Overcast, Stitcher Radio, Spotify, Garc

Según García, K. (2022) En América Latina, cerca de [20 millones de personas escuchan](https://gestion.pe/fotogalerias/podcast-peru-chile-colombia-america-latina-prefieren-267633-noticia/)  [audios en formatos de podcasts.](https://gestion.pe/fotogalerias/podcast-peru-chile-colombia-america-latina-prefieren-267633-noticia/) Este dato señala una realidad que dirige a los productores de

contenido hacia esta nueva oportunidad de mercado. El [aumento de la audiencia](https://socialgeek.co/tech/audiencia-spotify-crece-gracias-a-podcast/) de los podcasts, así como las inversiones en el área y el surgimiento de plataformas que hospedan y distribuyen este tipo de contenidos, pueden ser considerados excelentes indicadores para iniciar una estrategia de podcast.

Según Radio UNAD Virtual – RUV, ha creado contenido a la carta para satisfacer el gusto de la audiencia que compone nuestra comunidad, para que puedan ser escuchados en cualquier momento y desde cualquier lugar.

Encuentra aquí el programa de tu interés y disfruta de lo que más te apasiona, sin interrupciones.

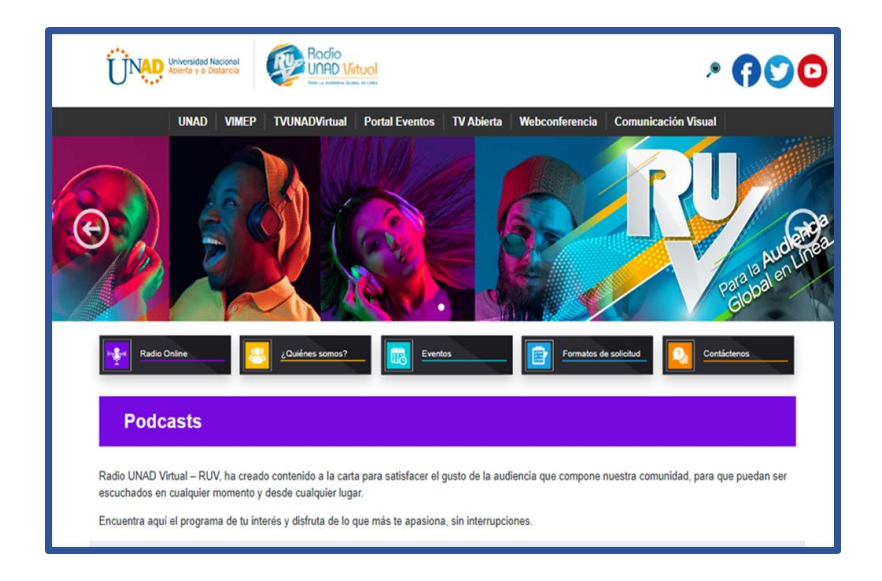

*5 Figura 5: Página web RUV radio Podcasts*

<span id="page-21-0"></span>*Fuente: Tomado de la página web RUV radio,<https://ruv.unad.edu.co/ruvwp/programas-ruv/>*

#### **Metodología**

<span id="page-22-0"></span>Para la realización de la presente propuesta se plantean tres etapas, las cuales están definidas en los objetivos específicos, estas son:

# <span id="page-22-1"></span>**Etapa 1: Pre Producción**

Para esta etapa se creará un grupo de WhatsApp, en este se asignará los roles y se establecerá un orden en las grabaciones, dando las instrucciones principales, los lineamientos del programa y se analizaran los episodios que ya se han subido en la red, observando la estructura, el formato e intención de la radio.

Por medio de la red WhatsApp se asignaban las fechas y la hora correspondiente de la grabación con cada uno de los invitados.

#### <span id="page-23-0"></span>**Etapa 2: Producción**

En esta etapa se realizará la captura de los audios necesarios para un producto final, se grabará por medio de un programa llamado *Zencastr* o en el estudio de grabación de la Universidad UNAD, en este caso se recomienda que el invitado tenga manos libres o micrófono, para una mejor captura. Por eso es importante que el que realizará la grabación así sea Angie Dizzett o Javier Valbuena cree el evento y realice la invitación a los participantes, se manda el link por medio del grupo de WhatsApp.

Cuando los invitados entran a la sala de *Zencastr,* se darán las indicaciones generales, una de ellas es apagar las notificaciones de las redes sociales o aplicaciones que puedan generar un sonido y pueda interrumpir la grabación, también se recomendará estar en un espacio silencioso, sin ruido de mascotas, tránsito, etc. Se recomendará que al iniciar la grabación se cierre el micrófono al terminar de dar su participación para no interferir en la grabación de la otra persona, ya que al escuchar un ruido la otra persona se confundirá y podrían generar un eco.

Cada participante avisará cuando ya estén listos, luego de haber realizado la prueba de sonido y este sea tangible, se pulsará el botón grabar. Se tendrán 4 participantes en la grabación, los 2 estudiantes, uno tiene el control del tiempo y el otro se encargará de grabar la sesión en *Zencastr*, la 3era persona es la directora de *Password Alimentos* y el 4to es el invitado. Cuando se empieza a grabar se tendrá en cuenta el tiempo que dura el programa, esto significa que en la edición se añadirán distintas cuñas, cabezotes, cápsulas informativas, cortes y el cierre.

Cuando se finalice la grabación se pausará, este se cierra y se oprimirá encima el Mp3 para descargar los audios del invitado y de la directora de *Password Alimentos,* dejándolos guardados en el ordenador. Se recomendará a los invitados que no se retiren de la sala hasta que se salve el audio, ya que de lo contrario no se podrá guardar el audio y este se perderá.

#### <span id="page-24-0"></span>**Etapa 3: Postproducción**

En este paso se dará un orden en los audios descargados, no importa en que DAW se vaya a realizar. Para este caso se utilizará en DAW Reaper.

#### **Edición**

Se manipularon los audios en la edición, en este caso se puede cortar los espacios en blanco, las muletillas de los locutores o cuando se equivocan y retoman, con el fin de reducir también el tiempo y lograr lo deseado.

Lo primero que se realizará en la edición es insertar y ubicar cada uno de los audios según el guión, por eso se tiene en cuenta los programas anteriores para tomar la referencia.

## **Mezcla**

Se realizará un balance de cada track por separado y en cada uno de ellos si se requiere se añadirá un procesamiento, como el ecualizador, la compresión o algún efecto. Se dejará lista la mezcla, exportando a la carpeta para luego pasarla a la masterización.

## **Masterización**

Se importará el audio en un nuevo track para poder masterizar el audio en -13 LUFS, así cuando ya quedé listo el audio se subirá a la plataforma de la Radio de la Universidad, en este caso Password Alimentos.

#### **Desarrollo, análisis y resultados**

#### <span id="page-25-1"></span><span id="page-25-0"></span>**Desarrollo**

El plan para la ejecución del presente proyecto se desarrolló en la UNAD en la sede José Celestino Mutis, donde se realiza la grabación del programa PASSWORD ALIMENTOS y esto permitió que se pudiera colocar los conocimientos adquiridos en el transcurso del proceso de aprendizaje para el desarrollo de este.

En el desarrollo de este proyecto se busca enseñar de forma práctica, cada aspecto técnico acerca de cómo se realiza la producción de los 12 episodios del programa *Password Alimentos*, explicando en detalle y paso a paso lo que se hace en cada etapa (Preproducción, producción y postproducción).

#### *Preproducción*

En la etapa de preproducción se planea cómo se va a realizar la grabación de los audios. Debido a que estábamos volviendo del cierre de las instituciones se logró sacar el permiso del estudio de grabación ubicado en la sede José Celestino Mutis para un episodio.

<span id="page-25-2"></span>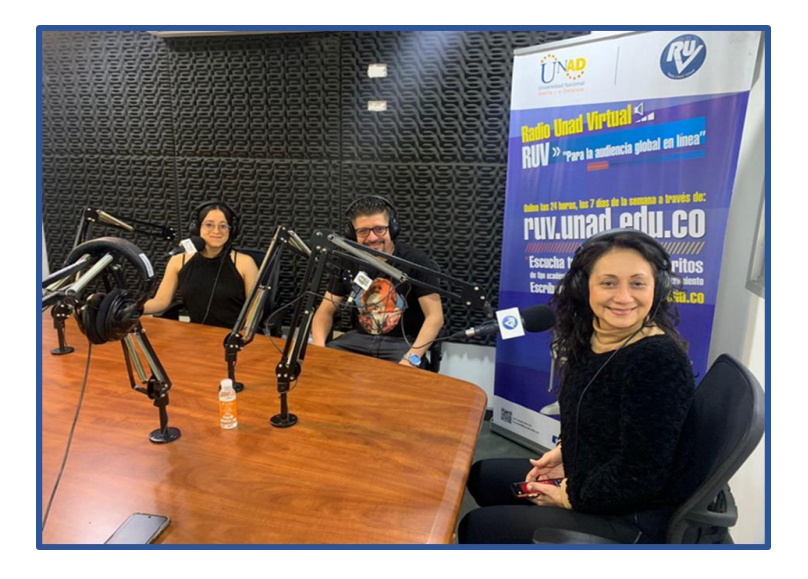

*6 Figura 6: Emisora radial UNAD Tomada radio UNAD Virtual emisora*

Para esto se crea un grupo en la aplicación WhatsApp, en donde hay una comunicación directa y se organiza todo lo que respecta con las citas en Zencastr, es decir las fechas y la hora de las reuniones. *(Figuras 7)*.

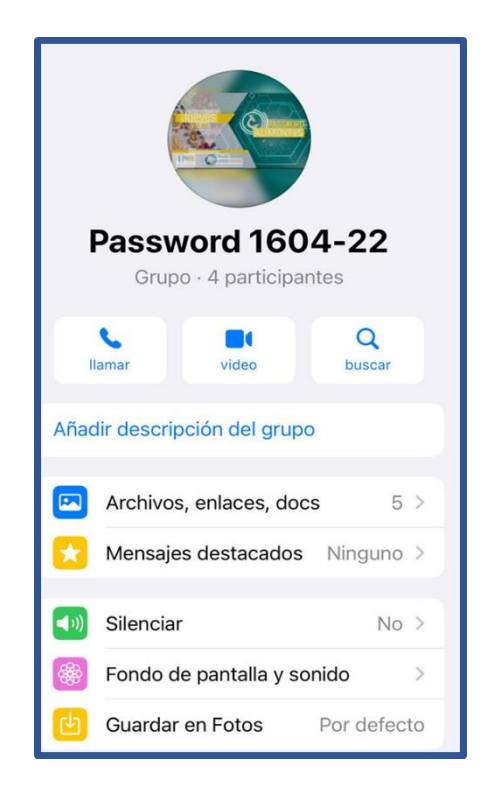

*7 Figura 7: Pantalla grupo de WhatsApp Tomada aplicación WhatsApp*

<span id="page-26-0"></span>La Ingeniera Luz Helena, envía en el grupo de WhatsApp un link en la cual se crearán las carpetas de cada programa que se realizarán *(Figura 8 y 9)* y en la cual también tiene un archivo con los cabezotes de apertura y cierre, cortinillas, fondos musicales y demás elementos de audio que hacen parte del programa.

| T TNAD DRAWING COMMUNIC Office 365                                                     | OneDrive                                    |                    |                                                           |                        | £<br>63                  |
|----------------------------------------------------------------------------------------|---------------------------------------------|--------------------|-----------------------------------------------------------|------------------------|--------------------------|
| 不<br>$+$ Nuevo $\sim$<br>Subir $\vee$<br>$\downarrow$ Descargar                        |                                             |                    | Clasificar $\vee$<br>FTI Información<br>下<br>$\checkmark$ |                        |                          |
| Unad - Docente > Contraseña Alimentos - Ing de alimentos > 2022 > Angie-Javier 2022-02 |                                             |                    |                                                           |                        |                          |
| n                                                                                      | Nombre 1 .                                  | Modificado         | Modificado por y                                          | Tamaño del arc         | Intercambio              |
|                                                                                        | arreglos emisiones finales                  | 3 de octubre de 20 | Colaborador invitado                                      | 2 artículos            | <b>SR</b> Compartido     |
| П8                                                                                     | E83 Pilar Moreno - Juan Momroy RECORE       | 9 de diciembre de  | Luz Helena Hernández 3 artículos                          |                        | <b>QR</b> Compartido     |
| Пă                                                                                     | Emisión 77 Diana Mantilla Aceites vegetales | 16 de septiembre   | Luz Helena Hernandez 2 artículos                          |                        | <b>Qg</b> Compartido     |
|                                                                                        | Emisión 78_Luz Dary Guzman_El inglés con    | 27 de septiembre   | Luz Helena Hernández 1 articulo                           |                        | Og Compartido            |
|                                                                                        | Emision 79 Jesus Morales bio informatica    | 21 de octubre de 2 | Luz Helena Hernández 5 artículos                          |                        | Qg Compartido            |
|                                                                                        | Emisión 80 Crdistina Mateus Empagues inn    | 24 de octubre de 2 | Luz Helena Hernández 6 artículos                          |                        | <b>Qg</b> Compartido     |
|                                                                                        | Emisión 81_Diana Lara_Modelo de negocios    | 24 de octubre de 2 | Luz Helena Hernández 3 artículos                          |                        | <sub>On</sub> Compartido |
|                                                                                        | Emisión 84 Percy Villanueva Cervecería art  | 9 de diciembre de  | Luz Helena Hernández 2 artículos                          |                        | Og Compartido            |
|                                                                                        | Emisión_Alberto Lores                       | 25 de noviembre d  | Luz Helena Hernández 3 artículos                          |                        | <sub>28</sub> Compartido |
|                                                                                        | Emisión_Ruben Munera                        | 30 de noviembre d  | Luz Helena Hernández 2 artículos                          | <b>Activar Windows</b> | a Configura & Compartido |
|                                                                                        | Emisiones x ajustar                         | 27 de septiembre   | Luz Helena Hernández 2 artículos indows.                  |                        | <b>Qg</b> Compartido     |

<span id="page-27-0"></span>*8 Figura 8: Carpeta Google Drive - Programa Password Alimentos Tomada Google Drive*

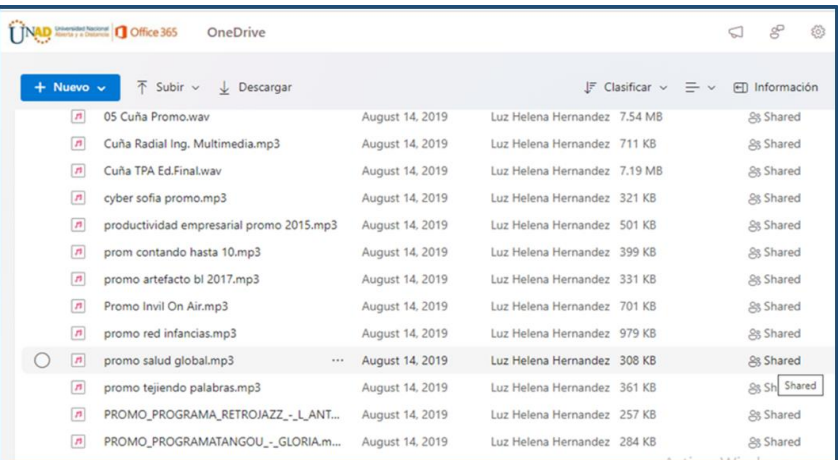

# <span id="page-27-1"></span>*9 Figura 9: Carpeta Google Drive – Archivos varios Tomada Google Drive*

Para lo anterior, fue necesario que los estudiantes intervinieran el programa ya sea de manera presencial desplazándose a la sede o de manera virtual a través de la plataforma Zencastr, dependiendo de las necesidades del invitado a entrevistar, ya que este podría ser nacional o internacional. Durante el proceso de grabación de forma presencial se utilizaron cada uno de los equipos que intervienen para realizar la grabación de los programas, tales como: micrófonos, audio-technica at2020, interfaz de audio: Focusrite scarlett 2i2,

computador con el software Reaper. Es de resaltar que esto se pudo realizar gracias al equipo humano que intervino en este proceso, en donde el Ingeniero Gabriel Alfonso Rodríguez Puerto supervisó el trabajo realizado, teniendo en cuenta lo indicado por la Ingeniera Luz Elena Hernández quien se encontraba produciendo el programa, de acuerdo al guión establecido.

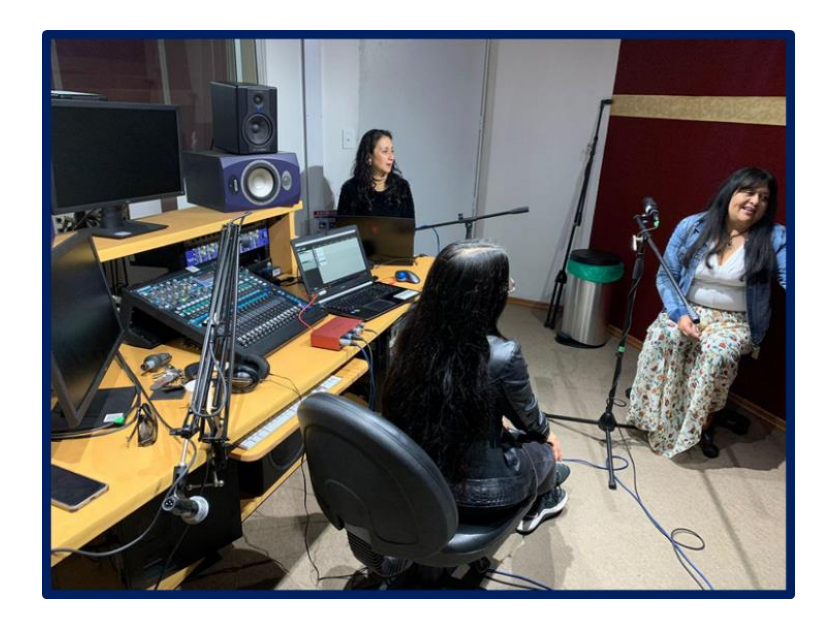

*10 Figura 10: Estudio de grabación UNAD. Tomada en el estudio de grabación UNAD.*

<span id="page-28-0"></span>En la siguiente imagen se puede ver los equipos por medio de los cuales se implementó la grabación programa Password Alimentos (Figura 11)

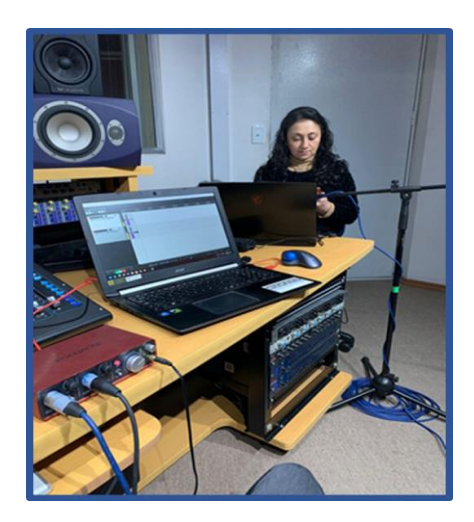

<span id="page-29-0"></span>*11 Figura 11: Equipos de grabación UNAD Tomada en el estudio de grabación UNAD*

# **Producción**

Consideró que el software Reaper era necesario para la ejecución del programa, así como también los conocimientos adquiridos y la puesta en práctica de estos al momento de realizar la grabación, edición y mezcla.

Para el proceso de grabación virtual, se usó zencastr, facilitando la comunicación nacional e internacional con las distintas entrevistas programadas.

En este caso lo primero es mandar el link para que los invitados se puedan conectar, ya cuando se haga prueba de sonido con cada uno de los invitados, asegurándonos que se escuchen bien, que llegue una buena señal de ganancia, se procede a grabar el podcast.

Los dos estudiantes están pendientes del tiempo, no mayor a 28 minutos, pues el programa dura 30 minutos y se debe insertar más archivos de audio (Cuñas, apertura, cierre, cortinillas).

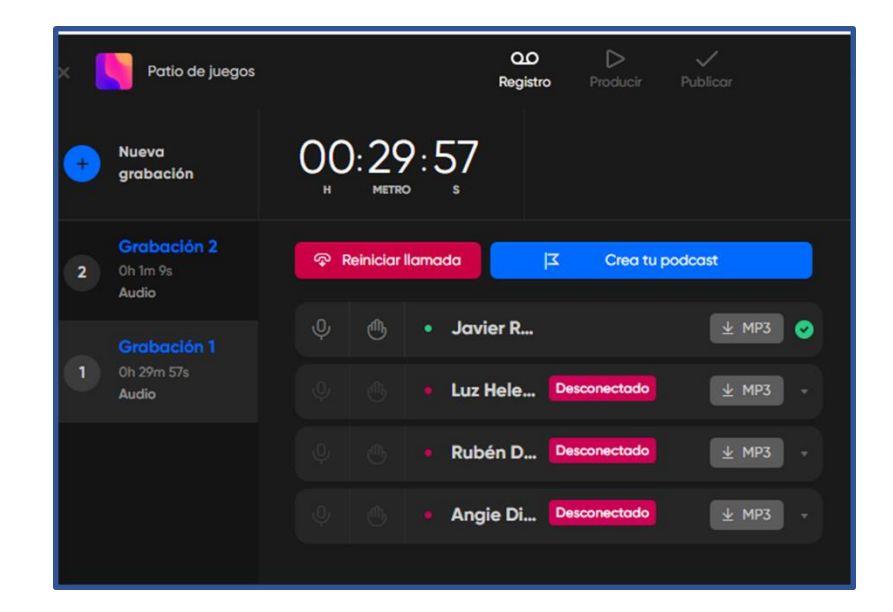

*12 Figura 12: Sala de grabación Zencastr Fuente: Tomado de la página web Zencastr , [https://zencastr.com](https://zencastr.com/)*

<span id="page-30-0"></span>Cuando finalice el tiempo de grabación se activa el botón de stop, también está el botón de pause, se puede ver otro botón azul que dice mp3, aquí se puede guardar el audio en el ordenador.

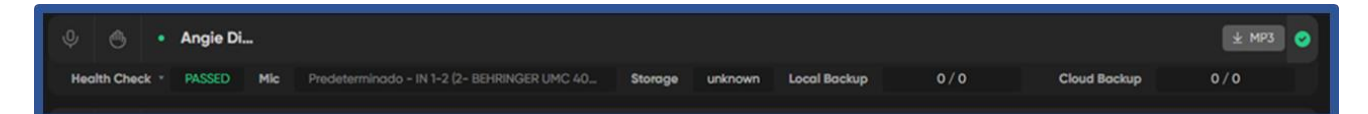

*13 Figura 13: Botón descarga MP3 Zencastr*

<span id="page-30-1"></span>*Fuente: Tomado de la página web Zencastr, [https://zencastr.com](https://zencastr.com/)*

Es muy importante que nadie se desconecte de la sesión hasta que no se guarde el audio, de lo contrario se perderá, en el botón azul que dice mp3, se guarda la sesión de cada invitado por aparte.

# **Edición**

Para el siguiente paso, se manipulan los audios descargados para la edición, para este paso usamos el DAW (Digital Audio Workstation) de uso libre Reaper. En esta etapa se recortan las muletillas de los locutores, los errores, los silencios y los ruidos que físicamente

emite el locutor. Usando reductor de ruido *(Figura 16).*

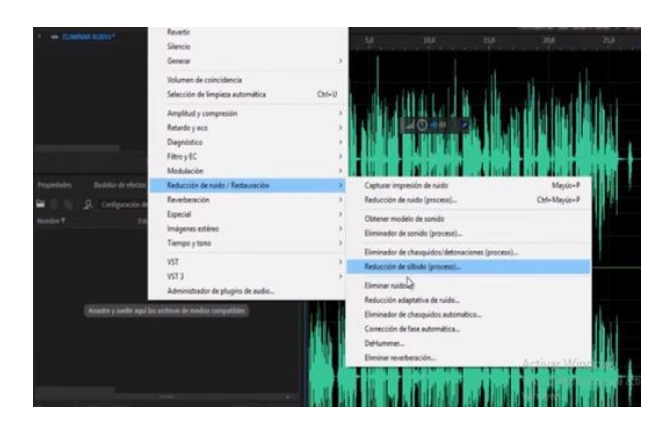

# <span id="page-31-0"></span>*14 Figura 14: Reductor de ruido*

*Fuente: Tomado del software adobe*

Se va observando el tiempo de la edición y si este es mayor a los 30 minutos, se

realizan las correcciones, recortes y se va cuadrando el episodio acorde al tiempo establecido.

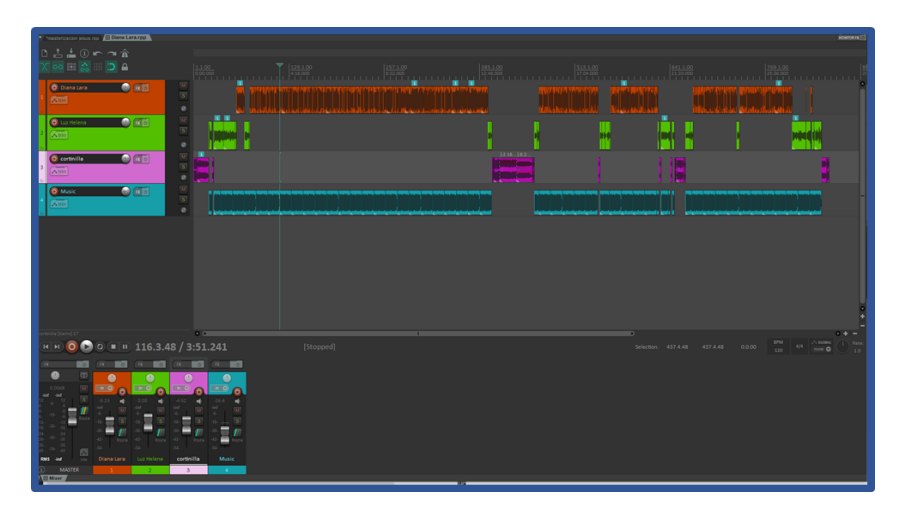

<span id="page-31-1"></span>*15 Figura 15: Línea de tiempo de edición*

*Fuente: Tomado del software libre Reaper,<https://www.reaper.fm/>*

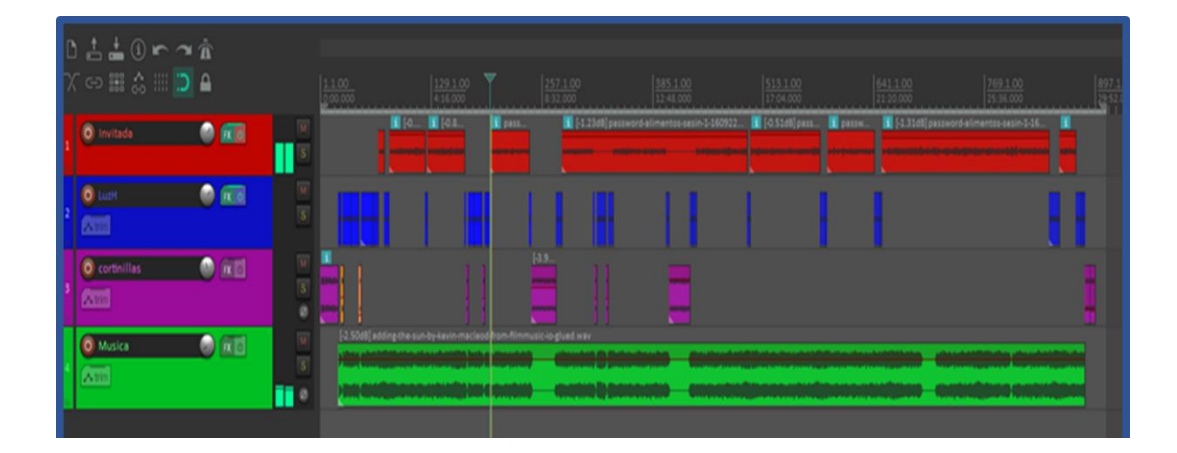

#### <span id="page-32-0"></span>*16 Figura 16: Ventana de edición*

*Fuente: Tomado del software libre Reaper,<https://www.reaper.fm/>*

#### **Mezcla:**

Una vez que se editan los canales, el siguiente paso es nivelar las ganancias de cada audio, aplicando los procesos de ecualización, compresión, efectos y demás si es necesario.

Debemos tener en cuenta que, al agregar la música, esta debe tener menor nivel de ganancia al resto de las señales.

Debemos observar que cuando se realiza la grabación en remoto, los invitados usaban micrófonos de sus auriculares, manos libres o el mismo aparato electrónico, como el computador o el teléfono inteligente, hace que la diferencia de amplitud de cada grabación requiera de un poco más de trabajo, para que no se sienta el cambio en la producción final.

Dependiendo de la captura, se da la solución usando un ecualizador tipo shelving (figura 17) se acentúan las frecuencias entre los 300 Hz y los 2 KHz y se cortan las frecuencias graves y altas y se comprimen los picos del audio con más amplitud.

Se inserta en el canal un limitador para que ayude a que quede el nivel de audio correspondiente y deseado

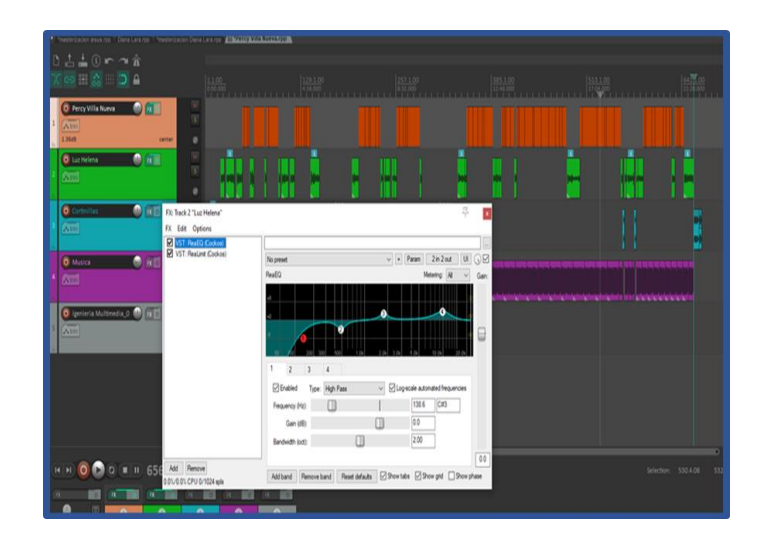

<span id="page-33-0"></span>*17 Figura 17: Ecualizador tipo shelving*

*Fuente: Tomado del software libre Reaper,<https://www.reaper.fm/>*

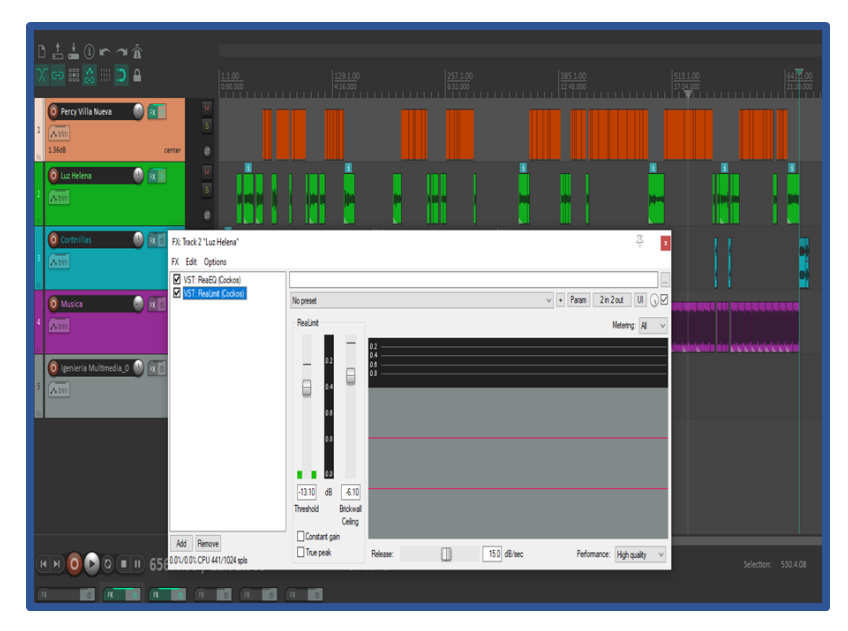

<span id="page-33-1"></span>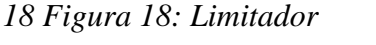

*Fuente: Tomado del software libre Reaper (limitador),<https://www.reaper.fm/>*

En ese orden de ideas y siguiendo con la descripción de lo realizado, es importante resaltar que en el programa se utilizaron cada una de las herramientas vistas durante la formación, en donde se puso en práctica la producción y posproducción, aplicando procesos de edición, mezcla y masterización:

Edición: A través de esta fase se realizó un proceso de normalización y

sincronización de los audios grabados.

- Mezcla: Este paso permitió mejorar el audio de los canales independientemente mediante la ecualización, compresión e insertando plugins.
- Masterización: Para entregar el proyecto final fue necesario pasar por esta fase, la cual permitió entregar el producto de acuerdo a la plataforma establecida, corrigiendo posibles errores. En este paso se exporta el audio final de la mezcla y se abre otro proyecto para realizar el proceso de masterización, en la cual tienes cuatro canales, el primero canal es el original, el segundo el auxiliar de procesos, el tercero el monitoreo y el cuarto es el master render. Se tiene en cuenta el valor de picos y el valor integrado en lufs, en este caso son -13 LUFS y 1.0 dB.

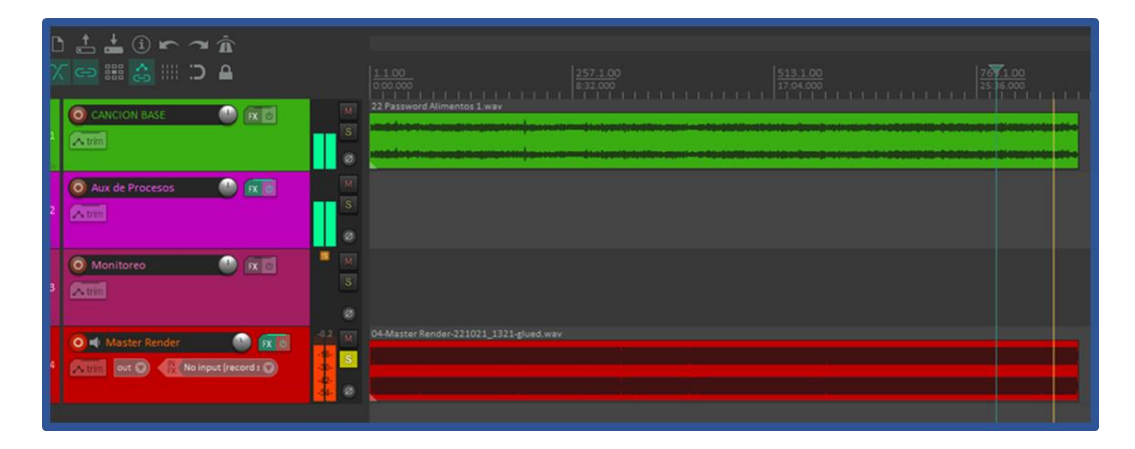

### <span id="page-34-0"></span>*19 Figura 19: Masterización Reaper*

*Fuente: Tomado del software libre Reaper, <https://www.reaper.fm/>*

El primer plugin que usamos es la ecualización en la cual se realiza una limpieza frecuencias, la idea es que se pueda hacer una sustracción dinámica (VST: ReaEQ)

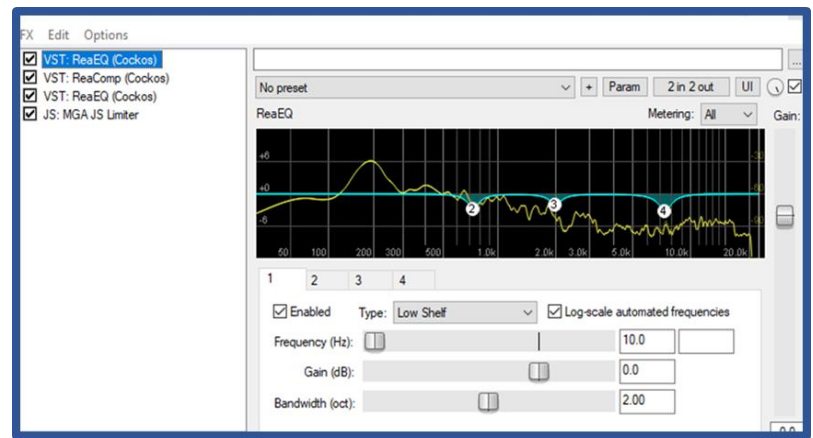

<span id="page-35-0"></span>*20 Figura 20: Proceso de ecualización (VST: ReaEQ)*

*Fuente: Tomado del software libre Reaper,<https://www.reaper.fm/>*

El compresor evita que las partes suaves no se pierdan y que las fuertes no saturen, eso quiere decir que se controla la dinámica.

El threshold nos muestra el umbral de la compresión, el ratio que tanto lo puedo comprimir, el attack controla lo rápido que empieza a actuar y el release controla cuando deja de actuar la compresión.

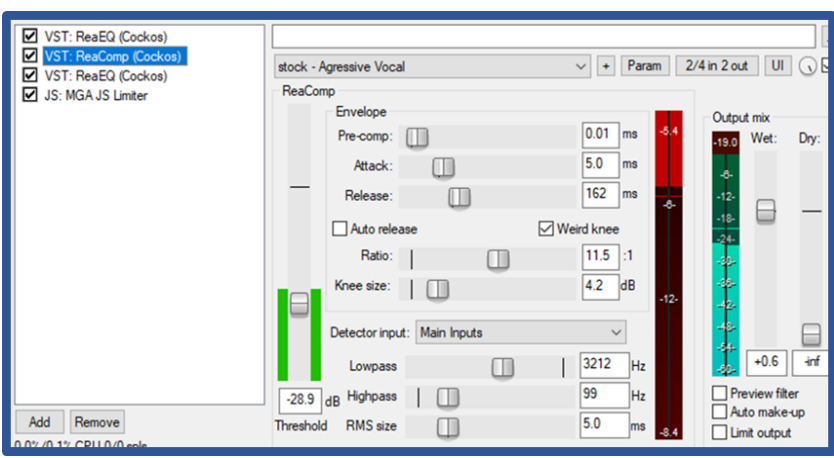

# <span id="page-35-1"></span>*21 Figura 21: Proceso de Compresión reaper*

*Fuente: Tomado del software libre Reaper,<https://www.reaper.fm/>*

El tercer plugin que utilizamos es la ecualización aditiva en la cual se realiza una coloración, resaltando frecuencias importantes. (VST: ReaEQ)

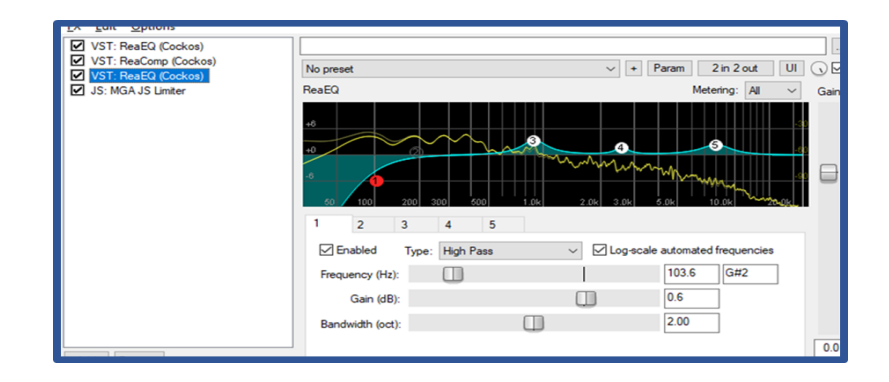

<span id="page-36-0"></span>*22 Figura 22: Proceso de Ecualización tipo shelving Fuente: Tomado del software libre Reaper,<https://www.reaper.fm/>*

El último plugin que utilizamos es el limiter MGAJS, la cual limita la señal, es como un tipo de compresor, pero con un valor de threshold más alto, este ayuda a maximizar o expandir el audio.

Con el Celing podemos variar para limitar la señal y controlar el valor máximo de picos, con el threshold expandimos o maximizamos la señal y el release, lo ubicamos para saber qué tan rápido se recupera la atenuación de la señal

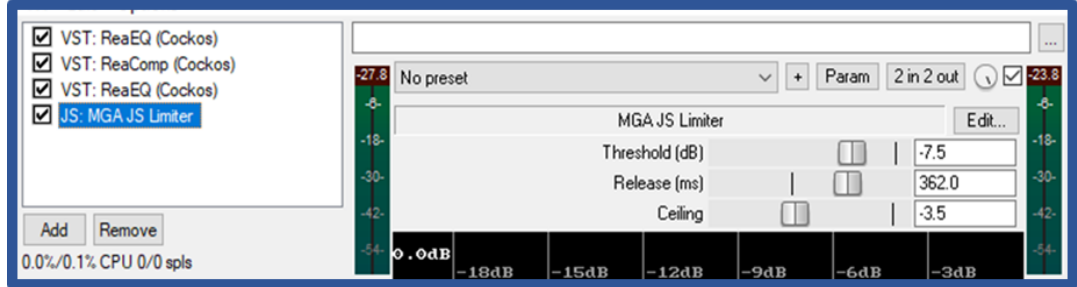

# <span id="page-36-1"></span>*23 Figura 23: Limitador*

*Fuente: Tomado del software libre Reaper,<https://www.reaper.fm/>*

El último plugin que utilizamos es el limiter MGAJS, la cual limita la señal, es como un tipo de compresor, pero con un valor de threshold más alto, este ayuda a maximizar o expandir el audio.

Con el Celing podemos variar para limitar la señal y controlar el valor máximo de

picos, con el threshold expandimos o maximizamos la señal y el release, lo ubicamos para saber qué tan rápido se recupera la atenuación de la señal

Se tiene en cuenta el plugin de Youlean Loudness Meter 2 para el nivel de lufs recomendado para subir a la plataforma. Este plugin se agrega en el master render.

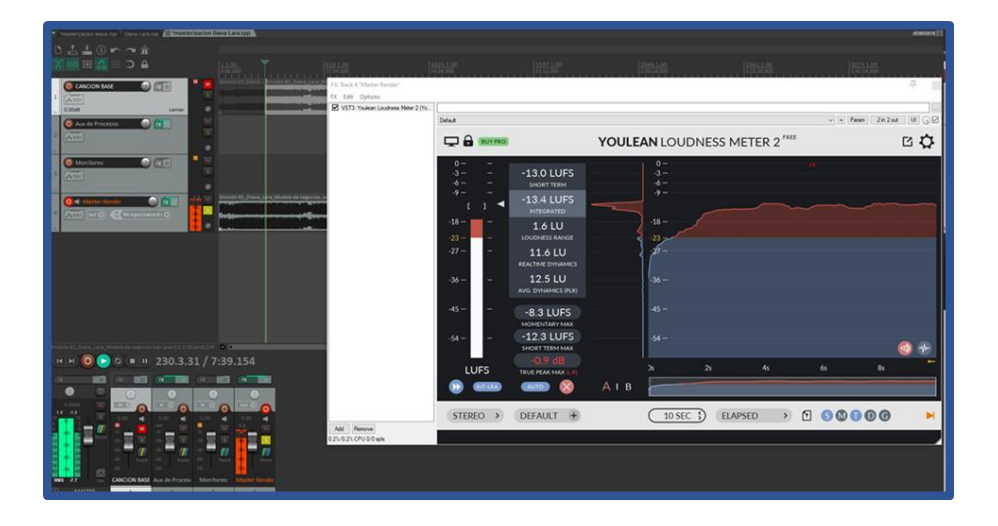

*24 Figura 24: Medidor de audio Youlean Loudness Meter 2 Reaper Fuente: Tomado del software libre Reaper,<https://www.reaper.fm/>*

<span id="page-37-0"></span>El último paso es exportar el producto, asignando a una carpeta ya creada, asignando el nombre correspondiente y este debe ser descargado en formato WAV, aunque se descargaba en MP3 también.

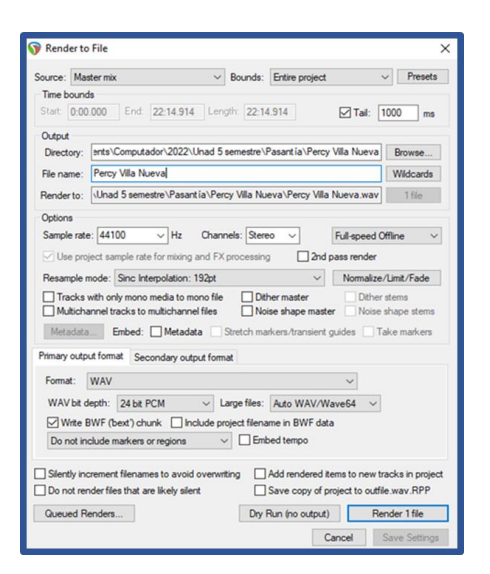

# <span id="page-38-1"></span>*25 Figura 25: Render file reaper Fuente: Tomado del software libre Reaper,<https://www.reaper.fm/>*

#### <span id="page-38-0"></span>**Análisis**

Analizamos las tres etapas, destacando lo que se aprendió en el proceso del programa Tecnología en Producción de Audio.

#### **Preproducción**

En la primera parte, la mayor parte del proyecto se trabajó de forma remota, como experiencia se aprovechó al máximo los recursos tecnológicos, ya que aporta mucho más el panorama y la resolución de problemas.

Se debe tener buena conexión y comunicación por los medios que se prestaron para la difusión de la información y así evitar confusiones, haciendo que el comunicarse antes de una grabación sea el aspecto más importante.

## **Producción**

Como se puede observar la mayor parte de las producciones, dependen de la tecnología, cada vez más digitalizado. Muchas veces ya no es tan necesario tener un estudio de grabación, ahora se puede trabajar desde el dispositivo móvil, tabletas digitales o

computadores.

Para este tipo de producción no es necesario tener una calidad de audio final, más que todo su contenido, más que todo se exige la coherencia, la calidad de las palabras y que sea entendible para la audiencia.

#### **Post producción**

Se debe tener en cuenta que el buen manejo de los distintos DAW o software, en este caso las herramientas de edición son importantes y si se trabaja algunos el resultado que uno desea se adapta al productor.

Como tecnólogos productores de audio, debemos desarrollar el oído, ya que esta toma las decisiones y son nuestra principal guía, reconociendo las frecuencias en el rango que se necesita para aplicarlas en la música, prácticas, producciones, etc.

#### <span id="page-39-0"></span>**Resultados**

Se realizaron cada uno de los programas que se tenían previstos en el proyecto, obteniendo como resultado para el programa Password Alimentos, la realización de los siguientes programas publicados en la página de la UNAD y que se evidencian en la página wed RUV radio - programa Password Alimentos a continuación se explica cómo ingresar a ellos y poderlos escuchar y al final se observa una tabla de los episodios realizados

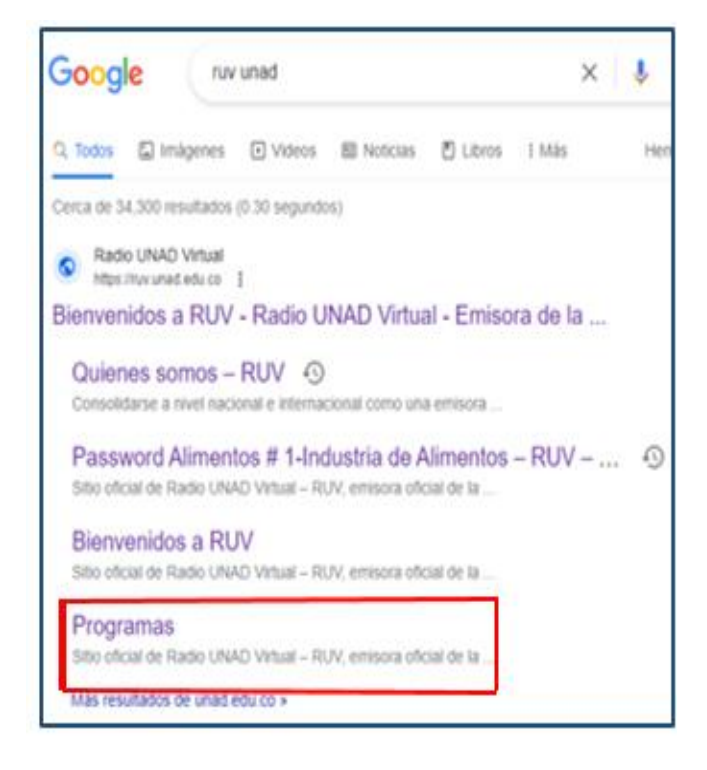

*26 Figura 26: Buscador Google*

<span id="page-40-0"></span>*Fuente: Tomado de buscador Google*

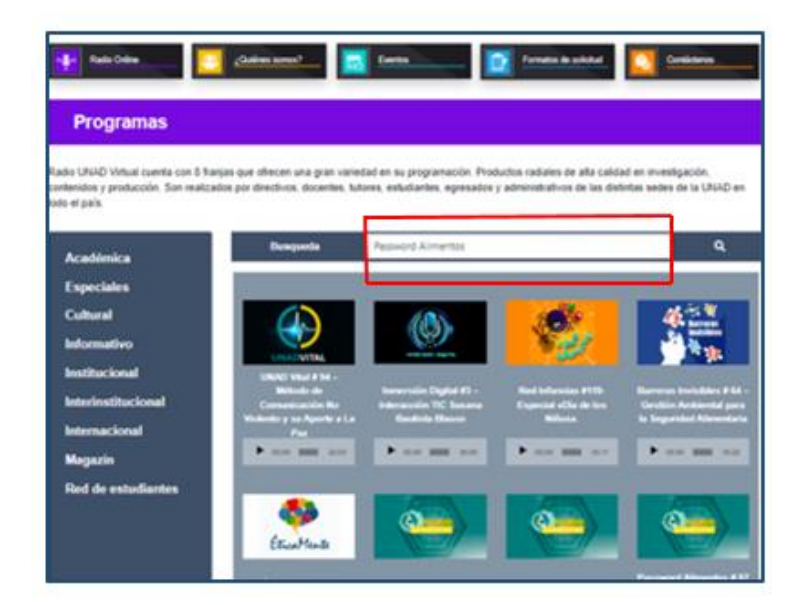

*27 Figura 27: Página web RUV radio*

<span id="page-40-1"></span>*Fuente: Tomado de la Página web RUV radio - programa Password Alimentos*

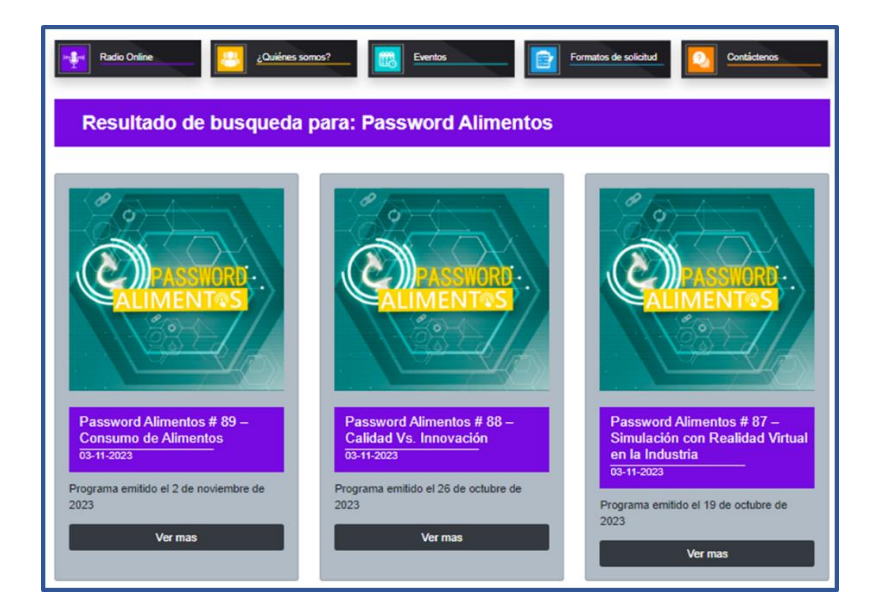

*28 Figura 28: Página web RUV radio - programa Password Alimentos Fuente: Tomado de la Página web RUV radio - programa Password Alimentos* 

<span id="page-41-0"></span>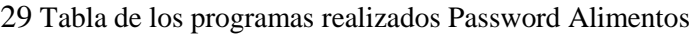

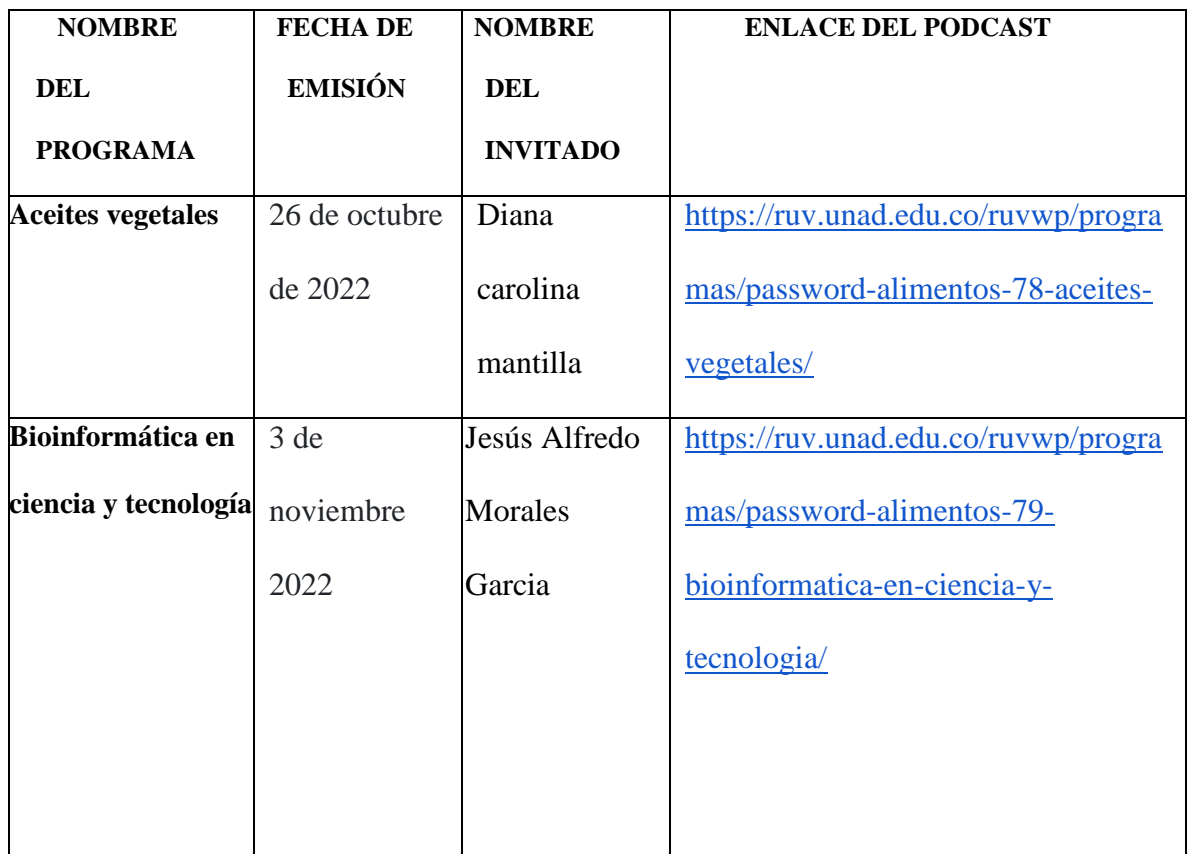

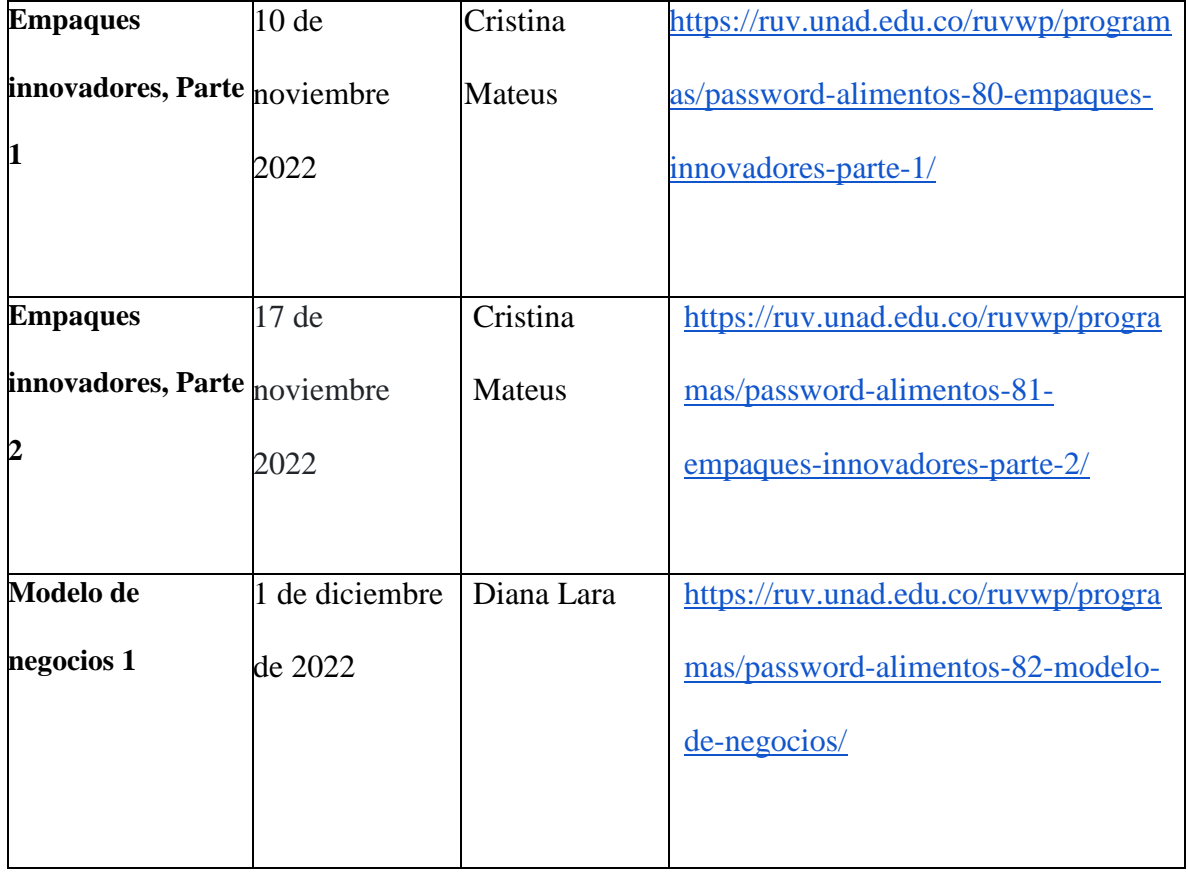

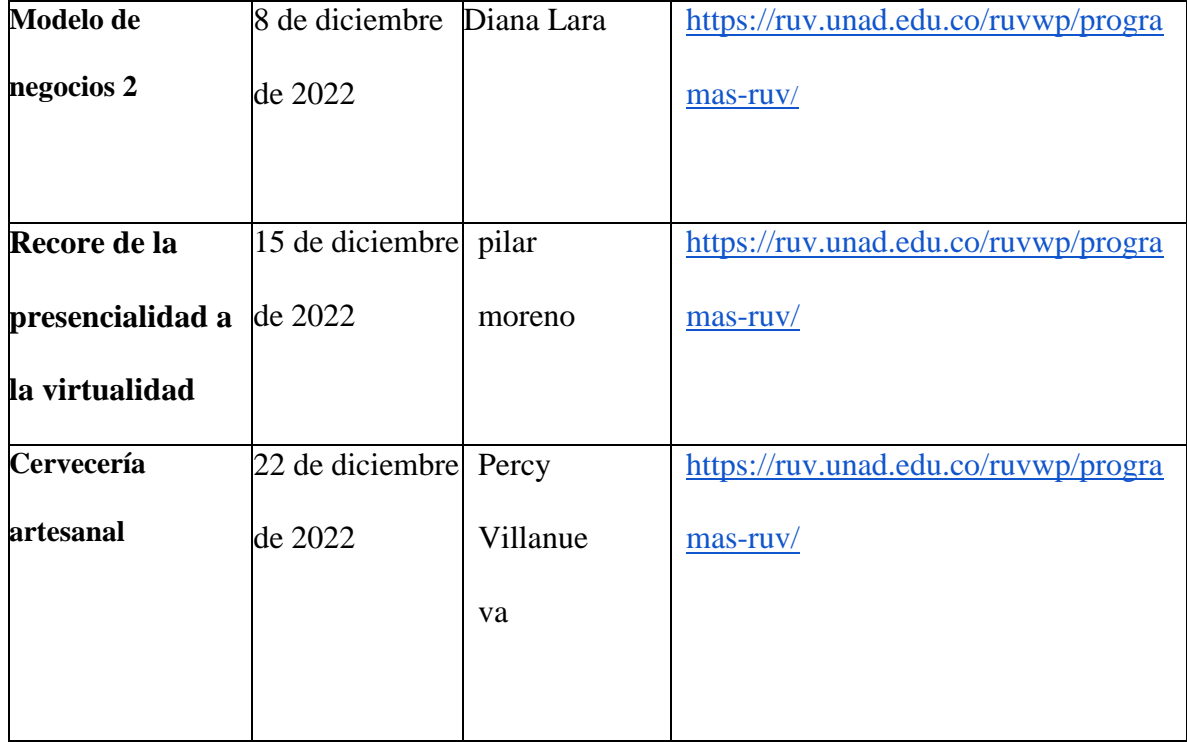

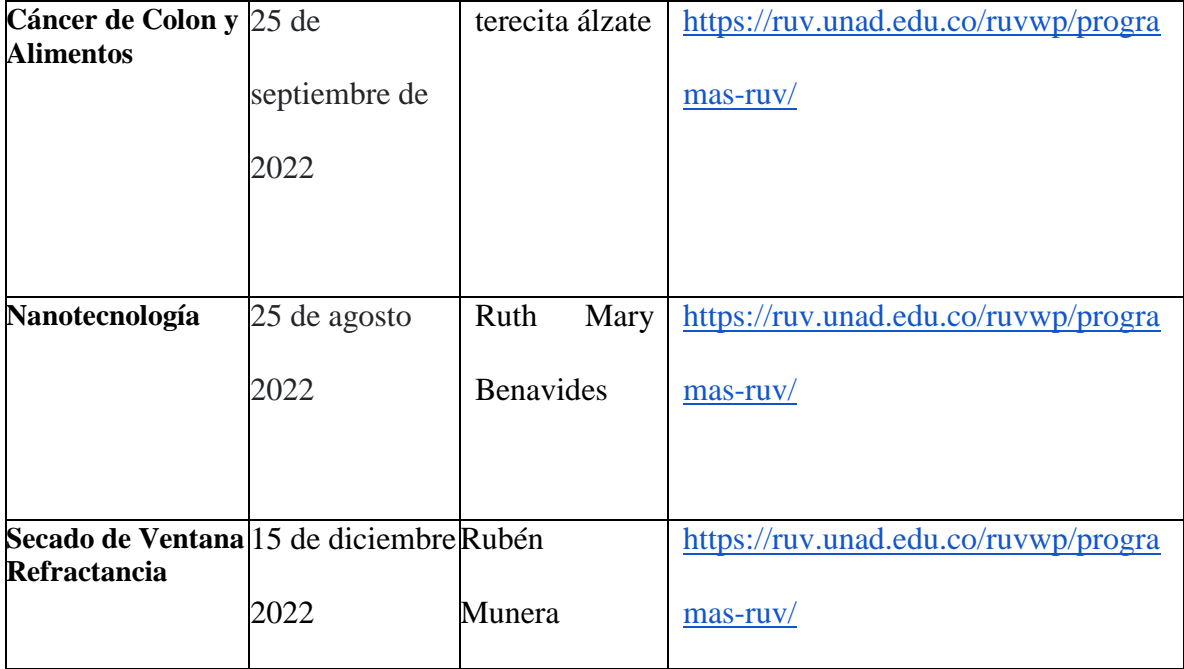

# <span id="page-43-0"></span>**Discusión**

Al finalizar esta etapa se puede decir que el presente trabajo de grado se realizó de una forma satisfactoria, donde la responsabilidad, autonomía y trabajo en equipo fueron pilares fundamentales para el desarrollo del mismo. Lo anterior, viéndose reflejado en el trabajo mancomunado entre la radio UNAD y el director del programa tecnología en producción de audio, Ingeniero Luis Arcesio Montañez Carrillo donde se lograron grabar dieciséis (16) programas de PASSWORD ALIMENTOS junto con la experticia de la Ingeniera Luz Helena Hernández.

En el transcurso de esta ejecución los estudiantes colocaron en práctica los conocimientos adquiridos durante el proceso de aprendizaje, utilizando las diferentes herramientas y técnicas, como, por ejemplo: grabación, preproducción, producción, postproducción y masterización, etapas que se cumplieron a cabalidad con el objetivo de cumplir con los estándares de calidad con el objeto de entregar un producto final en óptimas condiciones, para poder salir al aire, teniendo en cuenta los establecido para que se dé un programa radial.

Cuando se dice un programa radial se tiene en cuenta un guion inicial, las respectivas cortinillas y los comerciales, basándose en las recomendaciones y expectativas de la productora del espacio y colocando en práctica cada una de las fases del proceso de producción.

#### <span id="page-45-0"></span>**Referencias**

- Ahmed Fernández, I. (2022). *Definición de Postproducción.* Definición ABC. Desde <https://www.definicionabc.com/general/postproduccion.php>
- Carubin, C. E. (2018). *1. La etapa de preproducción.* [http://disseny.recursos.uoc.edu/materials/produccio-motion/es/1-la-etapa-de](http://disseny.recursos.uoc.edu/materials/produccio-motion/es/1-la-etapa-de-preproduccion/)[preproduccion/](http://disseny.recursos.uoc.edu/materials/produccio-motion/es/1-la-etapa-de-preproduccion/)
- Diaz, L. A. (s/f). *Historia - RUV - Radio UNAD Virtual.* Recuperado el 6 de marzo de 2023, de <https://ruv.unad.edu.co/index.php/historia>
- Dúo, M. (2021, diciembre 15). ¿Qué es un podcast? ¿Y cómo funciona? Kinsta®; Kinsta. https://kinsta.com/es/blog/que-es-un-podcast/
- García, K. (2022, mayo 11). *Qué es un podcast: aprende todo con nuestra guía completa para crear el tuyo*. Rock Content - ES; Rock Content. [https://rockcontent.com/es/blog/que](https://rockcontent.com/es/blog/que-es-un-podcast/)[es-un-podcast/](https://rockcontent.com/es/blog/que-es-un-podcast/)
- Iborra, C. S. (2017). *Preproducción, producción y postproducción de un videoclip musical Uji*. [https://repositori.uji.es/xmlui/bitstream/handle/10234/169011/TFG\\_2017\\_SempereIbo](https://repositori.uji.es/xmlui/bitstream/handle/10234/169011/TFG_2017_SempereIborra_Cristian.pdf?sequence=4&isAllowed=y) [rra\\_Cristian.pdf?sequence=4&isAllowed=y](https://repositori.uji.es/xmlui/bitstream/handle/10234/169011/TFG_2017_SempereIborra_Cristian.pdf?sequence=4&isAllowed=y)
- Kaplún, M. (1999). PRODUCCIÓN DE PROGRAMAS DE RADIO. EL GUIÓN LA REALIZACIÓN. Ediciones CIESPAL. Editorial "Quipus". https://drive.google.com/file/d/1D\_RrzJrAULXdOKDLH7UZDmTLWVD6SE3N/vie w? usp=sharing

Mejía, M. (2021). ¿Sabes que es Zencastr? ¡Aprende a crear un Podcast fácilmente!

[Presentación Blog. https://www.crehana.com/blog/estilo-vida/que-eszencastr/

- Norato, L. A. R. (2020, febrero 1). *Radio Nacional, año tras año registrando la historia de Colombia*. Señal Memoria. [https://www.senalmemoria.co/articulos/radio-nacional-80](https://www.senalmemoria.co/articulos/radio-nacional-80-anos-registrando-la-historia-de-colombia-0) [anos-registrando-la-historia-de-colombia-0](https://www.senalmemoria.co/articulos/radio-nacional-80-anos-registrando-la-historia-de-colombia-0)
- Ospina, A., & Blanco, E. (2022, marzo 4). *¿Qué es un podcast y cómo crear uno de calidad en 5 pasos?* Blog de Inbound Marketing y Ventas | RD Station. <https://www.rdstation.com/blog/es/que-es-un-podcast/>
- Pérez Porto, J., Merino, M. (15 de febrero de 2018). *Definición de grabación - Qué es, Significado y Concepto.* <https://definicion.de/grabacion/>
- Rabiger, M. (s/f). *Dirección de documentales 3a Edición*. Campostrilnick.org. Recuperado el 1 de marzo de 2023, de [https://campostrilnick.org/wp](https://campostrilnick.org/wp-content/uploads/2016/04/Direccion-de-Documentales-Michael-Rabiger.pdf)[content/uploads/2016/04/Direccion-de-Documentales-Michael-Rabiger.pdf](https://campostrilnick.org/wp-content/uploads/2016/04/Direccion-de-Documentales-Michael-Rabiger.pdf)
- Samplertini, J. (2009). Grabando en casa. [Archivo PDF]. https://drive.google.com/file/d/1wQH3QCs5uYL5ipppopFINcpV36qWPlP/view?usp= sharing
- *Universidad Nacional Abierta y a Distancia UNAD. (s/f). Password Alimentos*. Recuperado el 07 de diciembre de 2022, de [https://ruv.unad.edu.co/index.php/academica/password](https://ruv.unad.edu.co/index.php/academica/password-alimentos)[alimentos](https://ruv.unad.edu.co/index.php/academica/password-alimentos)
- Universidad Nacional Abierta y a Dsitancia. (2016). Radio Unad Virtual. https://ruv.unad.edu.co/index.